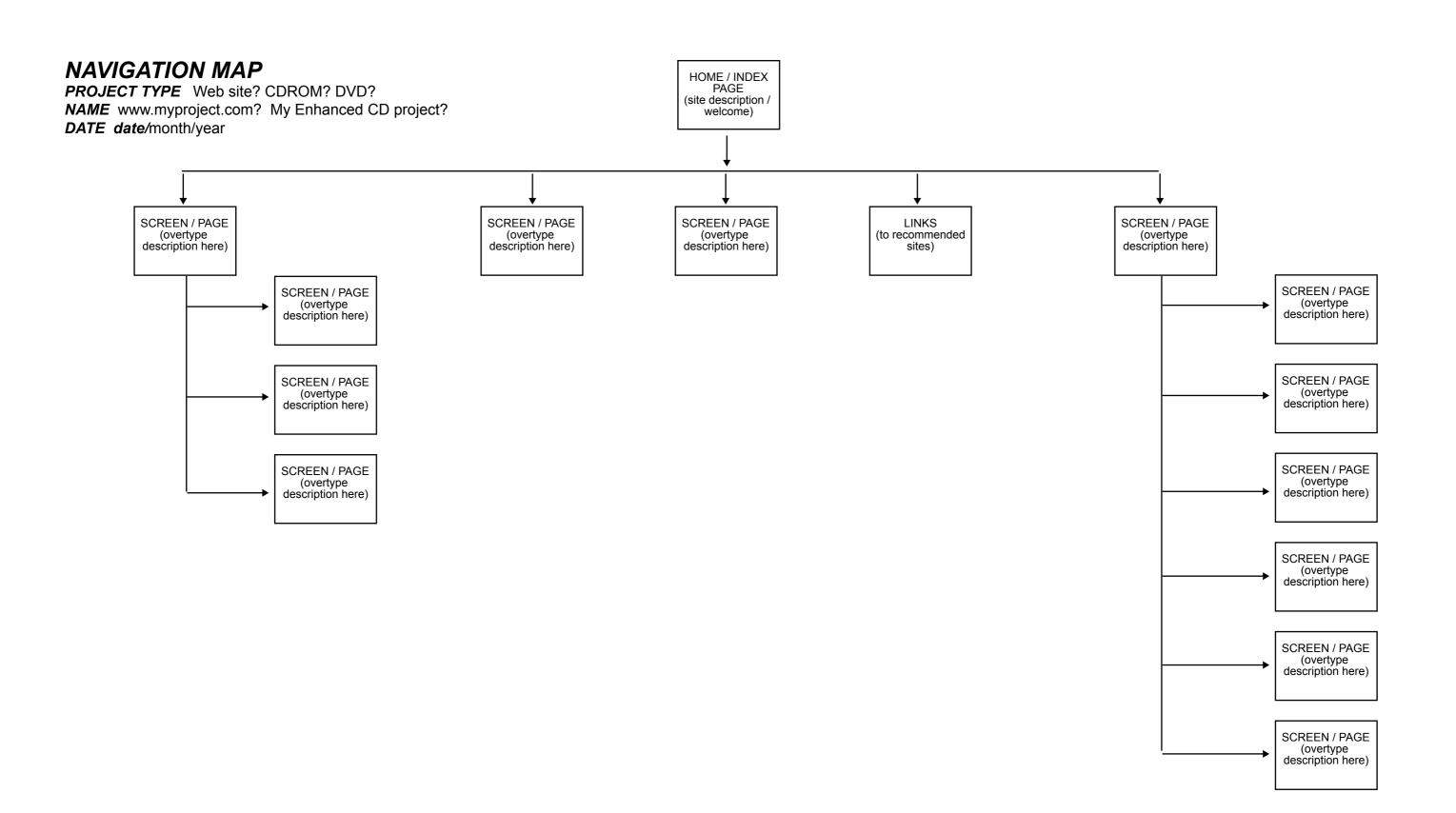

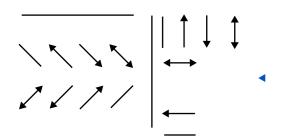

To copy a line or arrow, hold down alt then click and drag with the selection tool (v)

To change line length, select an end point or arrow head (click and drag over it) with the Direct selection tool (a)

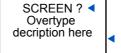

Double click the text with the selection tool (v) to change it

To copy the box and text, hold down alt then click and drag with the selection tool (v)

To un-group the text and box, select it then use (menu) Object>Ungroup